**Linux Palm Developer's Quick Start Guide**

# **Table of Contents**

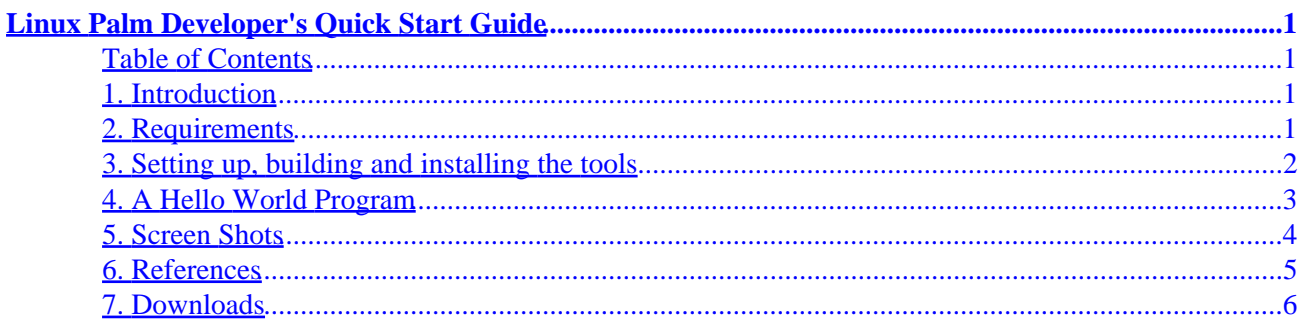

# <span id="page-2-0"></span>**Hello, world: Linux Palm Developer's Quick Start Guide**

Jim Weller [jim@jimweller.net](mailto:jim@jimweller.net) Wed Feb 21 04:33:07 AKST 2001 The current version is at <http://www.jimweller.net/palmdevqs/>

### **Table of Contents**

- 1. Introduction
- 2. Requirements
- 3. [Setup and install](#page-3-0)
- 4. [Hello world program](#page-5-0)
- 5. [Screen shots](#page-5-0)
- 6. [References](#page-6-0)
- 7. [Downloads](#page-7-0)

## **1. Introduction**

This guide is intended to help those new to palm programming get started developing using linux, PRC Tools, [GNU](http://www.gnu.org) tools, and the PalmOS© SDK. It assumes a fair knowledge of linux and GNU tools and a user level understanding of the PalmOS. There are development tools for Windows, but whaateverrr. If you find this at all useful please drop me a 5+ word email, for gloating statistics.

These are my notes from the night when I learned these tools. It will take you from clueless to empowered (able to compile a HelloWorld program). I couldn't find a working equivalent. So, I hope this information will be helpful, but it is provided with no warranty or gaurantee. If you break anything you get to keep both pieces.

[\[top\]](#top)

### **2. Requirements**

You'll need to download the PRC tools, the palm emulator, the PalmOS © SDK, and some [GNU](http://www.gnu.org) development tools ( see [downloads](#page-7-0) ). I downloaded to ~/palm/archive (YMMV).

### **PalmOS © SDK**

Get sdk,examples, and docs (hidden behind cgi that makes you read license agreement) <http://www.PalmOS.com/dev/tech/tools/sdk35.cgi>

- sdk35−docs.tar.gz
- sdk35−examples.tar.gz
- sdk35.tar.gz

### <span id="page-3-0"></span>**PalmOS © Emulator**

Building the emulator for linux was a another step I didn't want to deal with **yet**. Fear not. It's Weller with 2 L's. I will do it soon, and I'll rewrite this doc to reflect that portion. For now I just got the windows prebuilt emulator and skins. Pretty straight forward. You install a palm app that comes with the package to your handheld. This allows you to download the PalmOS © image from the palm's rom. You have to pay money and sign an NDA (double whammy) to get other rom images/versions. Anybody got an archive ;) Do the deed as in the readmes and Blamh your palm on your desktop. Plus you can hotsync over the network with the regular hotsync manager and the emulator.

<http://www.PalmOS.com/dev/tech/tools/emulator/>

- emulator−win.zip
- emulator\_skins\_15.zip

#### **PRC Tools**

Get the prc tools (patches to **GNU** tools and some palm tools ) <http://www.PalmOS.com/dev/tech/tools/gcc/>

• prc−tools−2.0.tar.gz

### **GNU Tools**

Get gdb,gcc,binutils <ftp://ftp.gnu.org/pub/gnu>

- gdb−4.18.tar.gz
- gcc−2.95.2.tar.gz
- binutils−2.91.tar.gz •

#### [\[top\]](#top)

### **3. Setting up, building and installing the tools**

Now your ready to unpack, configure, build, and install the tools. You need to do all the commands listed in the box below: including LONG ASS COMPILE®: Complete with Jim−isms and fixes. Here are some things to keep in mind about the commands in the box below.

- The SDK is not right for linux. You'll notice a move from the "Palm OS 3.5 Support" to sdkpalmos−3.5 and Incs to includes.
- Since you'll need your new versions of binutils during the build, put /usr/local/palm/bin in your PATH ahead of time
- I use the MYARCHIVEDIR and MYPALMDIR variables to store the location of important files
- The default install goes to /usr/local. I like to comparmentalize things in /usr/local/<app>. That's /usr/local/palm in this case. Then I add /usr/local/palm/bin to my PATH.

```
 export MYPALMDIR=/root/palm
 export MYARCHIVEDIR=$MYPALMDIR/archive
```

```
 export PATH=/usr/local/palm/bin:$PATH
 mkdir /usr/local/palmdev
 mkdir /usr/local/palm
 cd $MYPALMDIR
 tar −xzf $MYARCHIVEDIR/sdk35.tar.gz
 mv Palm\ OS \ 3.5\ Support/ /usr/local/palmdev/sdkpalmos−3.5
 cd /usr/local/palmdev/sdkpalmos−3.5
 mv Incs include
 cd $MYPALMDIR
 mkdir src
 cd src
 tar −xzf $MYARCHIVEDIR/binutils−2.9.1.tar.gz
 tar −xzf $MYARCHIVEDIR/gcc−2.95.2.tar.gz
 tar −xzf $MYARCHIVEDIR/gdb−4.18.tar.gz
 tar −xzf $MYARCHIVEDIR/prc−tools−2.0.tar.gz
 cat prc−tools−2.0/{binutils−2.9.1,gcc−2.95.2,gdb−4.18}.palmos.diff | patch −p0
 cd prc−tools−2.0/
 ln −s ../binutils−2.9.1 binutils
 ln −s ../gcc−2.95.2 gcc
 ln −s ../gdb−4.18 gdb
 cd ..
 mkdir build
 cd build
 mkdir empty
 ../prc−tools−2.0/configure \
   −−target=m68k−palmos; \
   −−enable−languages=c,c++ \
   −−with−headers=`pwd`/empty \
   −−sharedstatedir=/usr/local/palmdev \
   −−prefix=/usr/local/palm −−with−build−sdk=3.5 \
   −−exec−prefix=/usr/local/palm;
 make all−install
```
Assuming all goes as expected. You'll have the SDK stuff in /usr/local/palmdev and then platform specific tools (m68k−palmos−gcc,m68k−palmos−c++,m68k−palmos−ranlib, etc.) in /usr/local/palm. Now put /usr/local/palm/bin in your permanent path (edit .bashrc,.cshrc, profile etc.).

### [\[top\]](#top)

### **4. A Hello World Program**

Now you can compile a hello proggie.

I had to hack up all the demos from the HOWTOs after reading the SDK header files. The header names, primitive types, and compiler tool's names are incorrect for version 3.5 of the PalmOS © SDK in the HOWTO samples. Plus, it appears that the Examples that come with the SDK all have zero length resource files (e.g. SampleCalculator.rsrc). I compiled the packages, but they crashed on the emulator.

Save the below snippet in a text file called hello.c .

### [hello.c](http://www.jimweller.net/palmdevqs-files/hello.c)

```
#include <PalmOS.h>
// −−−−−−−−−−−−−−−−−−−−−−−−−−−−−−−−−−−−−−−−−−−−−−−−−−−−−−−−−−−−−−−−−−−−−
```

```
// PilotMain is called by the startup code and implements a simple event
// handling loop.
// −−−−−−−−−−−−−−−−−−−−−−−−−−−−−−−−−−−−−−−−−−−−−−−−−−−−−−−−−−−−−−−−−−−−−
UInt32 PilotMain( UInt16 cmd, void *cmdPBP, UInt16 launchFlags )
{
     EventType event;
     if (cmd == sysAppLaunchCmdNormalLaunch) {
         // Display a string.
         WinDrawChars( "Hello, world!", 13, 55, 60 );
         // Main event loop:
         do {
              // Doze until an event arrives.
             EvtGetEvent( evtWaitForever );
             // System gets first chance to handle the event.
             SysHandleEvent( );
             // Normally, we would do other event processing here.
         // Return from PilotMain when an appStopEvent is received.
         } while (event.eType != appStopEvent);
     }
     return;
}
```
You can compile it like this. Did you fix your PATH to have /usr/local/palm/bin ?

```
 m68k−palmos−gcc hello.c −o hello
 m68k−palmos−obj−res hello
 build−prc hello.prc "Hello, World" WRLD *.hello.grc
```
Blamho! Now you'll have a hello.prc that you can put in the emulator (works!) or in your palm (WORKS!).

### [top]

### **5. Screen Shots**

Here's some pics and screen shots of the emulator (running under windows) running hello.prc (compiled under linux). You'll note the name of the app is what was specified on the build−prc command line. I also tested the hello.prc file on my PalmIIIe. It Works!

### Linux Palm Developer's Quick Start Guide

<span id="page-6-0"></span>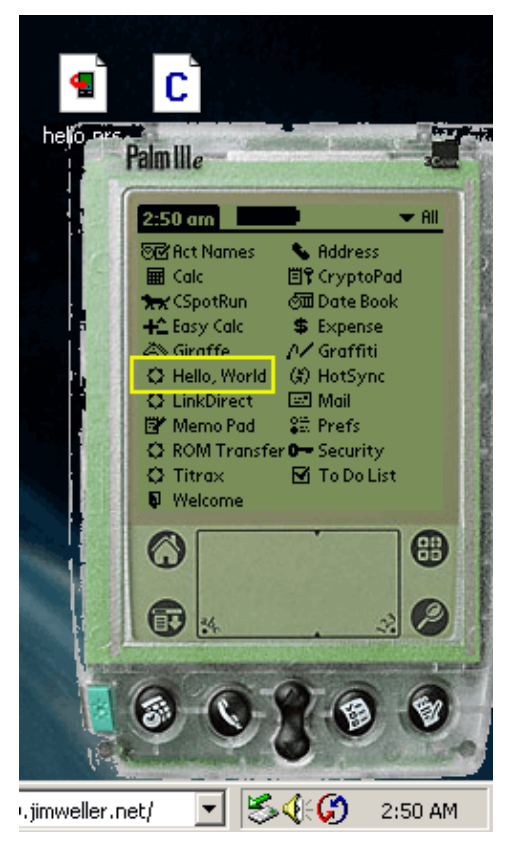

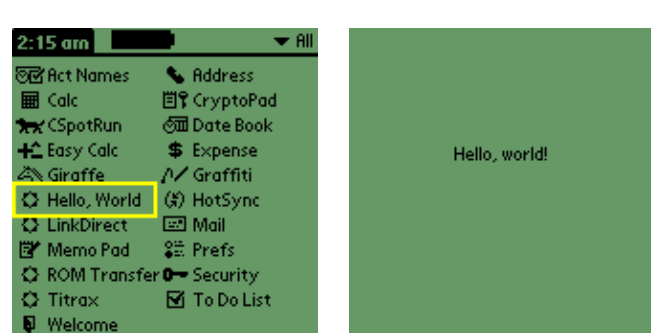

### [\[top\]](#top)

### **6. References**

I glommed all this together from the following urls.

- PRC tools <http://www.PalmOS.com/dev/tech/tools/gcc/>
- How to build prc tools (see notes) <http://www.PalmOS.com/dev/tech/tools/gcc/building.html>
- POSE the PalmOS © emulator (gotta' sell soul to NDA demon to get ROMS) <http://www.PalmOS.com/dev/tech/tools/emulator/>
- PalmOS © SDK version 3.5 (broken for linux) (see notes) <http://www.PalmOS.com/dev/tech/tools/sdk35.cgi>
- GNU (The Ivory Tower) <ftp://ftp.gnu.org/pub/gnu>
- POSE HOWTO [http://www.netmeister.org/palm/POSE/POSE−HOWTO.html](http://www.netmeister.org/palm/POSE/POSE-HOWTO.html)
- <span id="page-7-0"></span>• Palm Development howto [http://www.orbits.com/Palm/PalmDevelopment−HOWTO.html](http://www.orbits.com/Palm/PalmDevelopment-HOWTO.html)
- Palm development article <http://www.cyberport.com/~tangent/palm/faq/articles/gcc.html>

[\[top\]](#top)

## **7. Downloads**

I have copies of the software mentioned locally here at [jimweller.net.](http://www.jimweller.net) Some of it is protectected by licenses. So be sure and read those. And be all legal and stuff. It is only a 128K connection, but for what it's worth here ya' go:

```
binutils−2.9.1.tar.gz
emulator−win.zip
emulator_skins_15.zip
gcc−2.95.2.tar.gz
gdb−4.18.tar.gz
prc−tools−2.0.tar.gz
sdk35−docs.tar.gz
sdk35−examples.tar.gz
sdk35.tar.gz
hello.c
```
[\[top\]](#top)

All trademarks and copyrighted materials on this page are owned by their respective owners. The Rest Copyright © [Jim Weller](http://www.jimweller.net) 2001.